## For Private Circulation Only

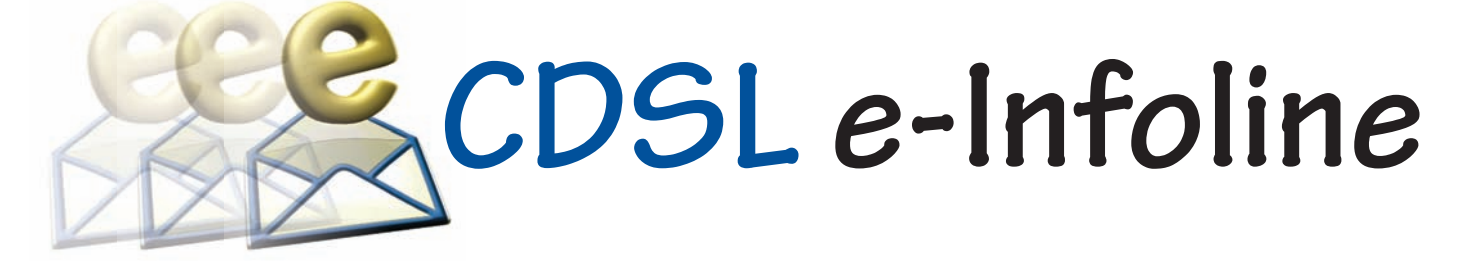

## **February 2016**

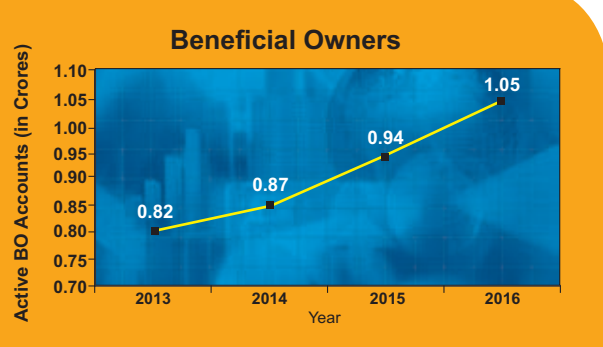

During the last 12 months, the number of active BO accounts with CDSL has increased from 0.94 Crore as on January 31, 2015 to 1.05 Crore as on January 31, 2016, which indicates growth of 11.70 %.

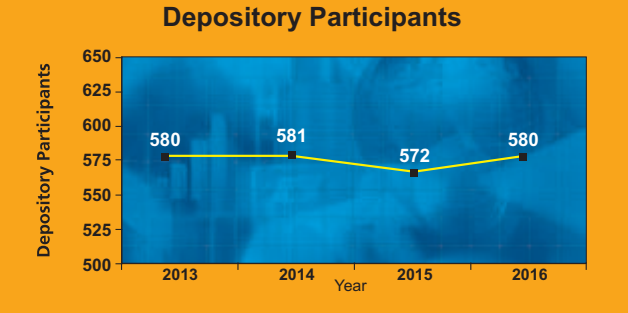

As on January 31, 2016 CDSL has 580 DPs offering DP services from over 12,500 locations across the country. These DPs comprise of CMs, Banks, NBFCs & Custodians.

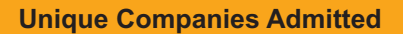

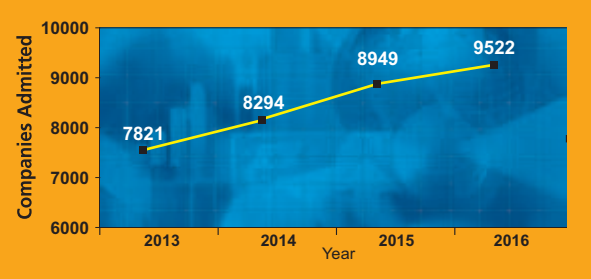

The securities of almost all listed companies have been admitted with CDSL for demat. Further, a large number of Private Limited and unlisted companies are also admitted with CDSL. As on January 31, 2016, the securities of 9522 unique companies have been admitted for demat with CDSL.

#### **CDSLLAUNCHES e-LOCKER FACILITYFOR EASI/EASIEST USERS**

Most people store important documents like property papers, agreements, Identity proofs etc. in safes at their homes or in bank lockers, as these documents are not required on a daily basis.

It is only when we need a copy of a document urgently and are not able to reach the locker do we feel the need to have easy access to these documents. Safes and lockers and their contents can be damaged in the event of natural calamities.

To overcome these issues, CDSL is pleased to launch its e-locker facility for easi/easiest users. e-locker is an online document storage facility to store documents in electronic form at one central secure location.

Advantages of e-locker:

- Convenient online backup of physical documents in electronic form.
- Single point of storage for soft copy documents
- Ease of access available anytime, anywhere on internet
- Simplified document management

Investor can store following documents in e-locker.

- Investment related documents: investment documents, insurance policies, FD receipts
- Tax related documents
- KYC related documents: Birth certificate, PAN card, Passport, Aadhar card, Voter ID, Driving license
- Documents pertaining to succession planning such as 'Will'
- Education certificates and mark sheets from school, college and universities
- Any other documents

easi/easiest user can register for this facility and will be able to access the e-Locker through their login. In the e-Locker module, user can select the type of document to be uploaded. A drop down is provided for the document type (e.g. driving license, passport, etc). User can then upload the scanned documents, which will be stored in a secure manner and can be accessed only through a valid login. In addition, user may choose to store the document with an additional password or with different passwords for different documents.

#### **VOLUNTARYADAPTATION OF AADHAAR BASED E-KYC PROCESS**

SEBI vide its circular dated October 8, 2013, had enabled Aadhaar based e-KYC service offered by UIDAI for KYC verification on authorisation by the client to the intermediary on a voluntary basis.

Intermediaries had sought clarifications from SEBI on the aforesaid Aadhaar based e-KYC servi[ce. SEBI vide its, circular no.](https://www.cdslindia.com/publications/commprocedure.aspx?eventid=DP5705) CIR/MIRSD/29/2016 dated January 22, 2016, has provided the clarifications. As per the circular, intermediaries who utilize the services of KYC Service Agencies (KSAs) would be registered as KYC User Agencies (KUA) with UIDAI. They would then be able to access the client identification and authentication details from UIDAI. For detailed clarifications on the subject matter kindly refer to CDSL communiqué 5705.

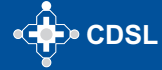

# **CDSL e-Infoline**

#### **UPDATION OF NEW BANK ACCOUNT NUMBERS OF THE COSMOS COOPERATIVE BANK LIMITED IN BO ACCOUNTS**

After implementation of core banking system, many banks have changed the bank account numbers of their existing clients. The core banking account number is essential for receiving electronic payments through RTGS, NEFT, ECS etc. To enable BOs to receive dividend/interest and other payments from Issuers etc. disbursed by them using electronic payment modes, CDSL has proactively been approaching banks and requesting them to provide information about new bank account numbers vis-à-vis the old bank account numbers available in the demat accounts of BOs. Based on the data of new bank account numbers received against the old bank account numbers from The Cosmos Cooperative Bank Limited, CDSL has updated the new bank account number against the old bank number in respective demat account of BOs on January 29, 2016.

#### **NISM DEPOSITORYOPERATIONS CPE PROGRAM**

As an NISM accredited CPE Provider for conducting the Depository Operations Program, CDSL has conducted CPE training programmes in Kochi on January 14, 2016 and Mumbai on January 29, 2016.

#### **NEW DPADMITTED**

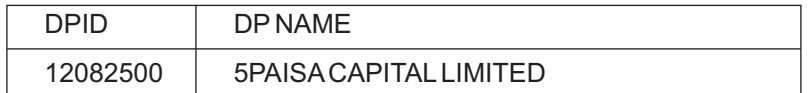

#### **TRAINING PROGRAMME FOR COMPLIANCE OFFICERS / DP OFFICIALS**

CDSL had organized training programmes for Compliance officers and DP Officials to increase the effectiveness of compliance with special focus on SEBI Compliance Requirements, new developments during last one year, PMLA, Investor grievances and also to reduce the deficiencies observed in inspection & internal / concurrent audit reports. The training programmes were conducted in Jaipur, Chennai, Bengaluru on January 09,2016,Kochi on January 13,2016,Mumbai on January 15, 2016,Indore on January 16, 2016 and Ahmedabad on January 30, 2016.

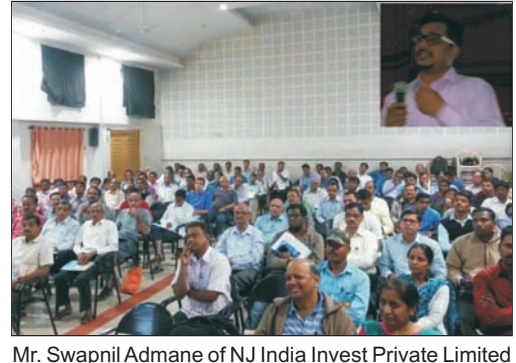

Mr. Sudhendoo Ganddhi of Karvy Stock Broking Limited addressing the audience at an IAP conducted in Anantapur, Andhra Pradesh on January 02, 2016.

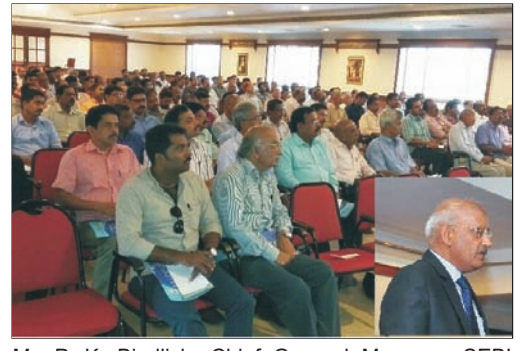

Mr. P. K. Bindlish, Chief General Manager, SEBI addressing the audience at an IAP conducted in Thrissur, Kerala on January 23, 2016.

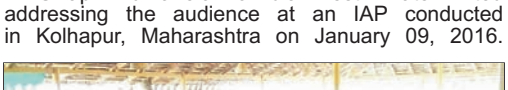

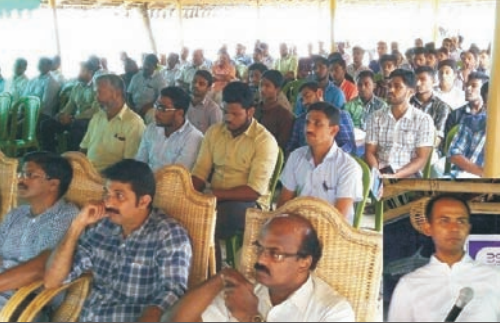

Mr. Suraj Mohan M, Deputy General Manager, SEBI addressing the audience at an IAP conducted in Kavaratti, Lakshadweep on January 30, 2016.

#### **INVESTOR AWARENESS PROGRAMS (IAPs)**

During January 2016, CDSL BOPF Trust has conducted 55 IAPs across India. DPs/CMs also Participated in these IAPs. These programs were directed towards educating the investors about depository services, financial planning, online trading, advantages of holding Mutual Fund units in demat account, Rajiv Gandhi Equity Savings Scheme (RGESS), 'Do's and Don'ts' in dealing in Capital Markets, etc. For details on forthcoming IAPs, kindly click on **Investor Meet** 

#### **SUCCESSFUL FACILITATION OF ELECTRONIC VOTING**

CDSL's e-Voting System enables investors to cast their votes pertaining to company resolutions through the internet till the closure of an e-Voting event. At present, 4198 companies have signed the agreement with CDSLfor availing its e-Voting facility of which 3777 companies have used CDSL's e-Voting platform to conduct electronic voting for AGMs and postal ballot resolutions on 7929 occasions. Currently, many prominent Clubs and Trade Organizations have signed the agreement with CDSL for availing e-Voting facility. CDSLalso provided its e-Voting system at the EGM venue of Bank of India. This enabled the shareholders to cast their vote electronically and also helped the Scrutinizer in getting a consolidated voting report. To register your company for e-Voting, please contact Mr. Anand Tirodkar on 022-22728153, anandt@cdslindia.com or Mr. Ankit Bandivadekaron 022-22728634, ankitb@cdslindia.com.

#### **GREEN INITIATIVE FOR CORPORATES**

CDSL's 'Go Green' service enables corporate entities to communicate to their shareholders through e-mail. As the name suggests, Go Green aims to use 'greener' electronic practices of communication over the conventional printing and posting of physical documents. Companies can use this inexpensive and efficient service for sending any communication to their shareholders, which would result in reduced costs and contribute to a greener environment. To register your company for Go Green, please contact Mr. Anand Tirodkar on 022-22728153, [anandt@cdslindia.com](mailto:anandt@cdslindia.com) or Mr. Ankit Bandivadekar on 022-22728634, ankitb@cdslindia.com.

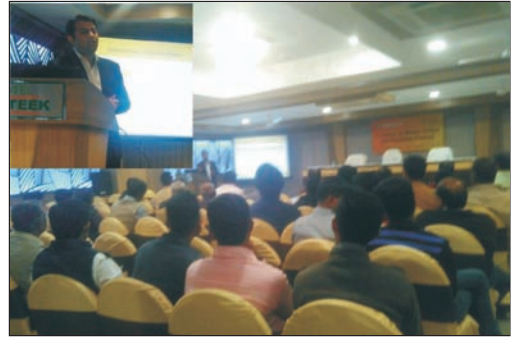

Mr. Vishal Dharod of Sharekhan Limited addressing the audience at an IAP conducted in Jodhpur, Rajasthan on January 29, 2016.

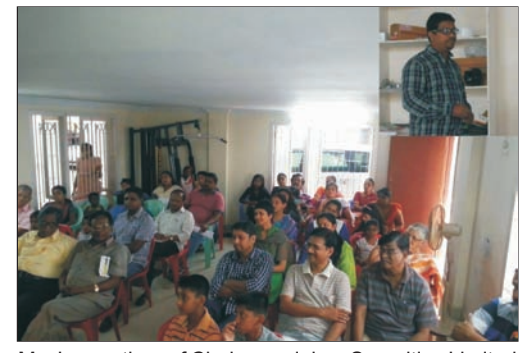

Mr. Jaganathan of Cholamandalam Securities Limited<br>addressing the audience at an IAP conducted addressing the audience at an IAP in Pallikaranai, Chennai on January 31, 2016.

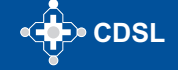

# **CDSL e-Infoline**

# **CDSL : Guide to Register as AUA/KUA**

### **To register as KUA/AUAto start using the e-kyc services:**

CDSL, is registered with UIDAI as Authentication Service Agency (ASA) & KYC Service Agency (KSA) to provide the authentication and KYC services respectively. While, CVLis registered as Authentication User Agency (AUA).

Intermediaries, who wish to use Authentication Services can register with CVLas Sub AUA.

Organizations interested in using the e-KYC service, will need to get approved and authorized by UIDAI to use this service. The details of the process of making an application, supporting documents required, technical integration guidelines etc. can be found at thefollowing link: <u>http://uidai.gov.in/authentication-2/more.html</u>. **The brief process** flow for AUA/KUA On-Boarding process is given below:

### **1. Enquiry Submission:**

- a. Submit enquiry online on https://authportal.uidai.gov.in/web/uidai/aua-onboarding
- b. Provide details like Organisation Name, Nodal person name, Phone, email, Proposed Business scope.
- **2. Enquiry Acceptance:** UIDAI reviews the enquiry and:
	- a. Approves, if found satisfactory
	- b. Reverts in case additional information is required.
	- c. Rejects if disapproved.
- **3. Login credentials:**Login details are provided to the prospective AUAon the email id provided during enquiry.
- **4. Application submission:** Submit details as per eligibility criteria with details like Organization, Nodal Contact, Management point of Contact, Technical Contact, CDSLASA engagement, Scope Information, Readiness activity. Upload these documents through the login and send hard copy of all the documents.
- **5. Application Approval:** UIDAI reviews the application and approves if found satisfactory and the documentation is complete. UIDAI sends the agreement for signature.
- **6. Agreement Signing**: Agreement is signed between AUA-UIDAI as per the defined format by the Authorised Signatory of the prospective AUAand submitted to UIDAI.
- **7. AUAsets up its infrastructure to avail Authentication services:**These include:
	- a. Procuring and setting-up AUAserver
	- b. Audit trail setup
	- c. Client Application Development
- **8. Pre-Production Access:** Pre-Production access credentials are shared with AUA– License Key and AUACode. AUAconducts pre-production testing.
- **9. End to End Testing**: The entity is required to perform the testing of the application system, 100 test transactions, submit Go Live & Audit Compliance Checklist submission to UIDAI.
- **10. Production Access:** UIDAI reviews Go Live & Audit Compliance Checklist and verifies test transactions. Shares the access credentials for Production setup.
- **11. Go-Live:** AUA performs the necessary configuration changes required at its end. AUA can thereafter perform successful Authentication Transactions on Production Environment.

## **In order to register as KUA** they would be required to submit:

- 1. KUAapplication form
- 2. An addendum to the AUAagreement
- 3. Go- Live check list
- 4. Required Number of successful Bio- metric transactions in KUAPre- Production

For any further information, please feel free to get in touch with us on Tel : (022) 2272 8453 / 8682 / 8684 or email : vikasb@cdslindia.com; tejasim@cdslindia.com or avinashs@cdslindia.com.

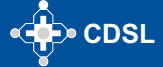

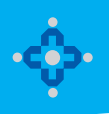

#### **ONLINE WILL FACILITY**

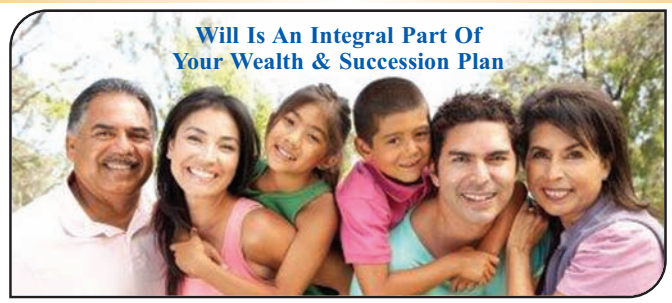

A Will document is a declaration by which a person who prepares a Will (Testator) declares his/her intent of distribution of his/her assets after demise. This ensures a transparent and unencumbered succession of assets to the legal heirs.

In line with its stated mission of providing convenient, dependable and secure depository services at an affordable cost, CDSL is pleased to inform that it will also be offering an online Will service - "myeasiwill". CDSL has tied up with <u>[WillJini.com](https://www.willjini.com/)</u>, a leading Will service provider and arrived at a simple technology enabled solution to facilitate preparation of a Will. For online Will creation, users are required to use the link to Myeasiwill on www.cdslindia.com.

- Online Will generation requires a one-time registration by user. User would need to provide PAN Number and/ or Aadhaar number for l identification. Other basic details like Name, Email Id, Mobile number, City and reference entity name (optional) are required to be updated during registration.
- **Online Will can be created by an adult over 18 years of age.**
- Registration would be successful on acceptance of the terms and conditions displayed during registration. l
- On successful registration user would be provided with the login id and password on his email id entered at the time of registration. l
- Online will can be created by making online payment Rs. 4000/- plus taxes at the applicable rate. Payment would be made in favour of l Willjini Succession Services Pvt. Ltd. Payment can be made using debit card, credit card or net banking options. Once the payment is successful, user can proceed with Myeasiwill creation.
- The frequently asked questions in 12 Indian languages, key terms and process of Will creation are provided on the Myeasiwill link at <www.cdslindia.com>

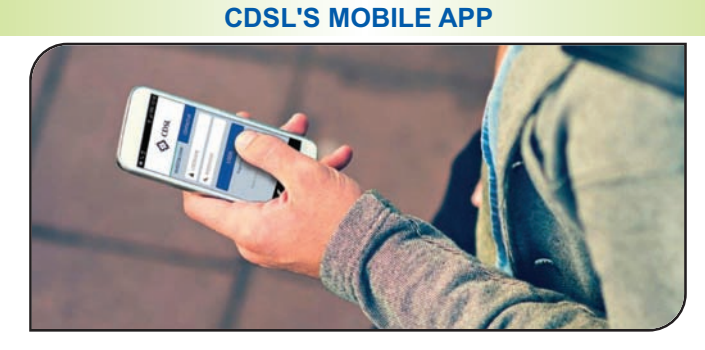

#### Now monitor your Demat account on the go…!! 'Myeasi' (For easi – easiest registered users)

CDSL is pleased to launch its interactive mobile App "Myeasi" to cater to the needs of CDSL demat account holders located across the globe. Myeasi is designed with adaptive technology such that it fits in all Smartphone/ tab screen sizes. Investors can log-in to Myeasi using their easi/easiest log-in credentials.

The brief features of Myeasi:

- **Holding Details**: View details of your holdings with valuation
- **Transaction Inquiry**: View transactions for the last 7 days in your demat a/c
- **Corporate Announcement**: Monitor corporate announcements for the securities held in your account and of 25 additional ISINs of your choice
- **Set up Transaction (Trusted mode)**: easiest users can transfer shares using trusted mode to any four CDSL accounts, pre-notified by the BO
- **Freeze / Unfreeze Transactions**: easiest users can view and set up freeze and unfreeze transactions.
- **•** Miscellaneous:
	- Edit profile (e-mail ID and mobile number)
	- **.** Upgrade your account to easiest facility
	- Edit grouping (i.e. view multiple demat accounts through a single login id)
	- Register for CDSL's SMART (SMS Alert) facility.

**Myeasi is presently available in the Google Play Store, Windows and iOS for download.**

**To register for our easi/easiest facility, kindly visit<www.cdslindia.com>**